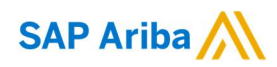

## **Canales de Soporte.**

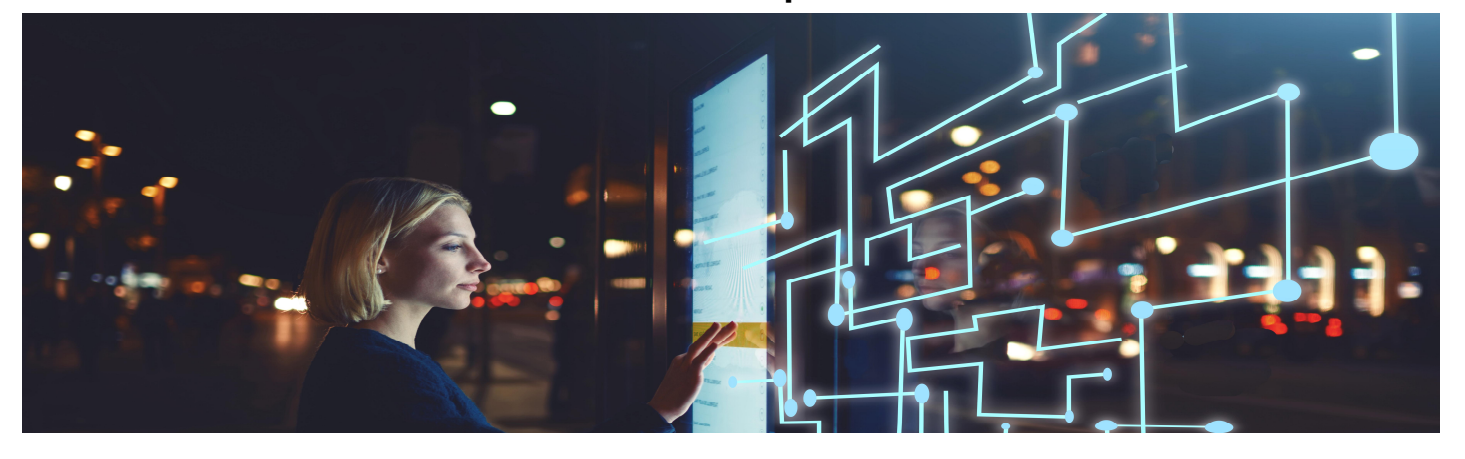

## Estimado/a Usuario/a

Es grato informar los distintos canales de ayuda con los que usted cuenta como proveedor, aquí usted podrá solicitar ayuda y realizar las consultas que estime necesarias respecto al uso de nuestras aplicaciones de Ariba. Por favor, estos pasos para acceder al centro de ayuda:

A continuación, un paso a paso de cómo acceder a ellos:

- 1. Desde la aplicación, usted debe seleccionar la opción >*Centro de Ayuda*< y luego >*Servicio de clientes*<.
- 2. Se abrirá el Centro de asistencia, aquí el proveedor debe indicar una palabra clave de acuerdo a lo que este necesitando. EJ: FACTURA.

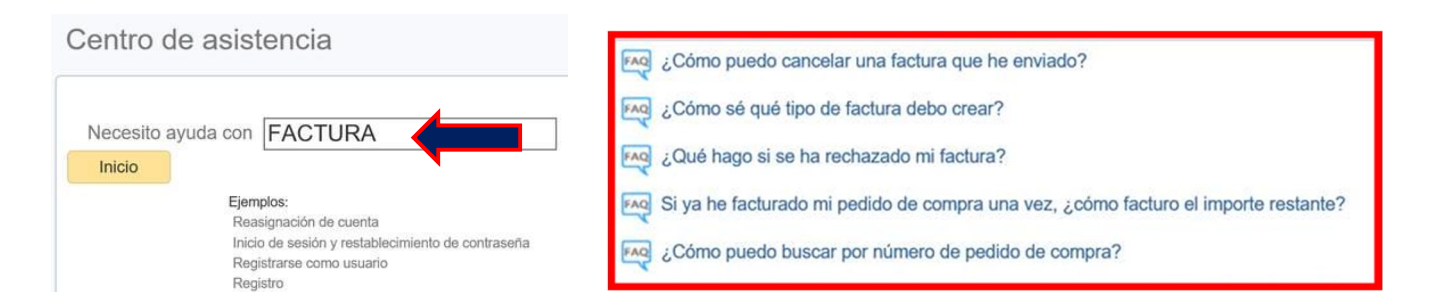

3. El centro de asistencia mostrará distintos temas relacionados a factura o a la palabra clave que se ha buscado. Si la información que aparece, no es la que usted está buscando, el sistema le mostrará tres opciones para establecer el contacto con el equipo. (I. Solicitud vía web form, II. Chat, III, Obtener ayuda por teléfono)

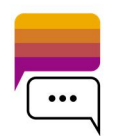

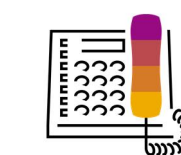

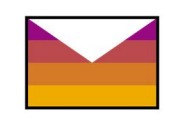

4. Cuando el cliente seleccione la opción "Obtener ayuda por teléfono", se despliega un formulario que debe ser completado con la información solicitada (\* obligatorio). Tan pronto un Especialista de Soporte esté disponible, la llamada es generada automáticamente para el número informado.

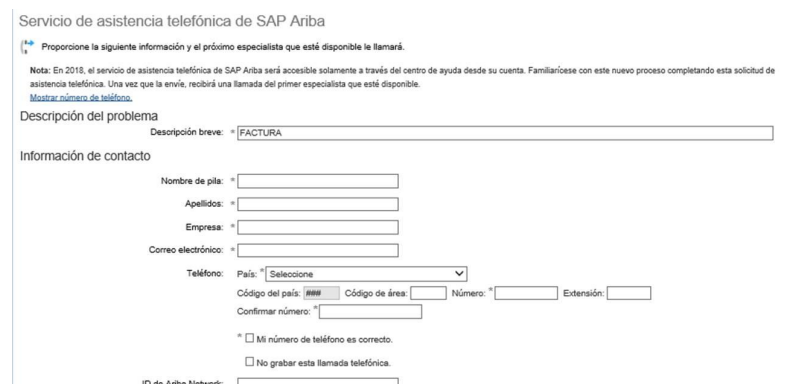

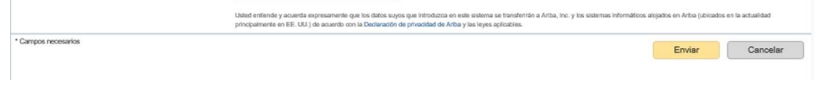

Esperamos que esta información sea de utilidad para usted y su equipo de trabajo que estén utilizando nuestra aplicación.

Saludos cordiales, Equipo de Habilitaciones.

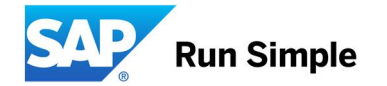